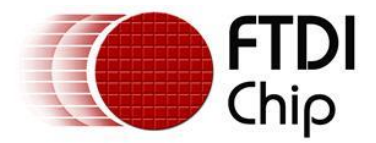

# **Application Note AN\_130 FT2232H Used in an FT245 Style Synchronous FIFO Mode**

**Version 1.3**

**Issue Date: 2015-11-17**

This application note describes how to use the FT2232H device in FT245 Style Synchronous FIFO mode

Use of FTDI devices in life support and/or safety applications is entirely at the user's risk, and the user agrees to defend, indemnify and hold FTDI harmless from any and all damages, claims, suits or expense resulting from such use.

**Future Technology Devices International Limited (FTDI)**

Unit 1,2 Seaward Place, Glasgow G41 1HH, United Kingdom Tel.: +44 (0) 141 429 2777 Fax: + 44 (0) 141 429 2758 E-Mail (Support): **[support1@ftdichip.com](mailto:support1@ftdichip.com)** We[b: http://www.ftdichip.com](http://www.ftdichip.com/) Copyright © 2015 Future Technology Devices International Limited

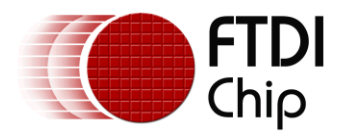

## **Table of Contents**

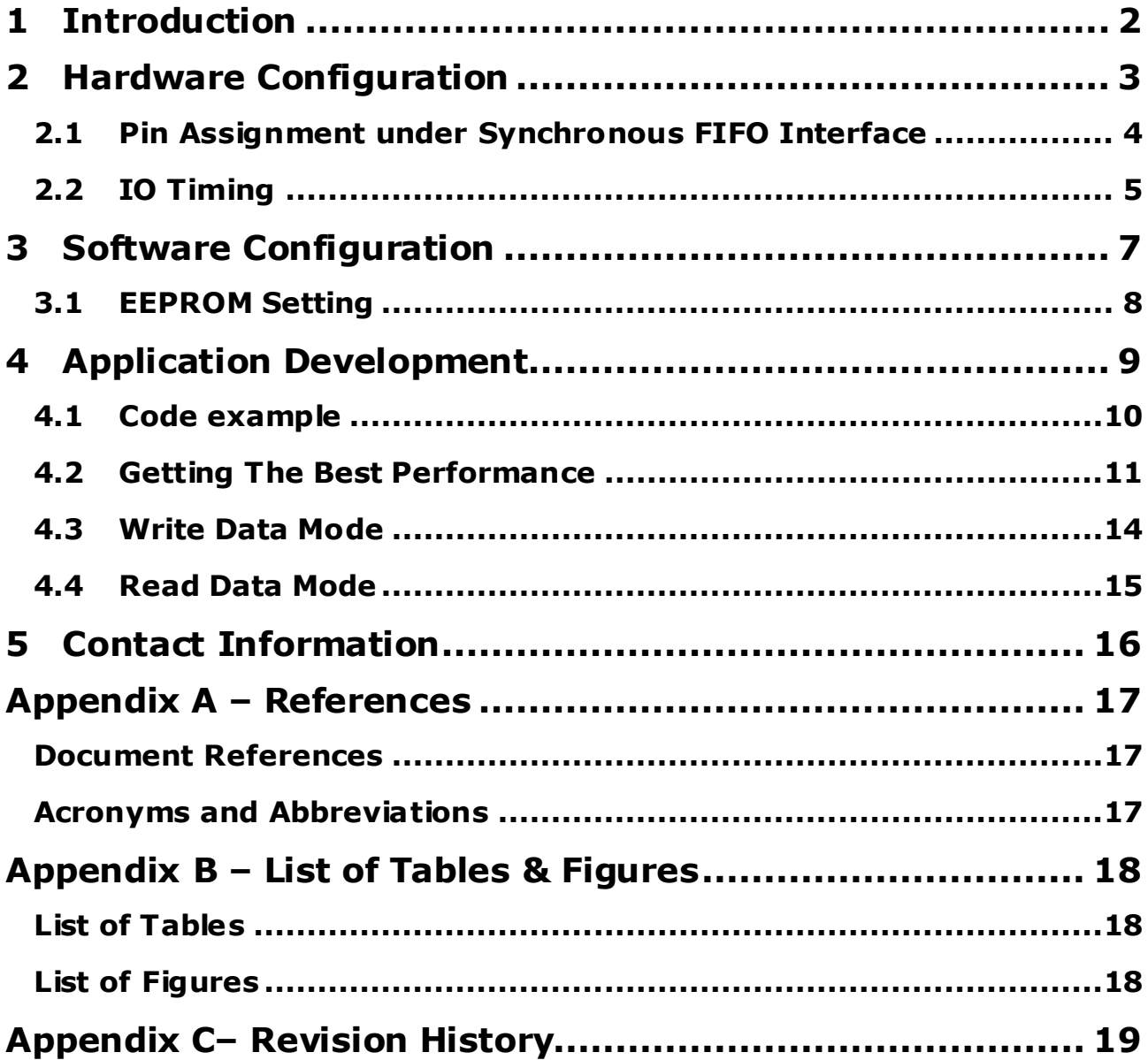

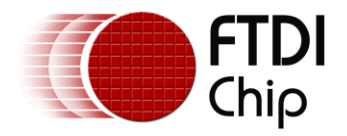

### <span id="page-2-0"></span>**1 Introduction**

This application note illustrates how to set the FT2232H into an FT245 Style Synchronous FIFO mode. If the requirement is to transfer data at 60MHz, and the data rate must greater than 8MB per second, then the FT245 Style Synchronous FIFO mode is the best solution.

The FT2232H only channel A can be configured as a FT245 style synchronous FIFO interface. When Configured in this mode, channel B is not available as all resources have been switched onto channel A.

**Note: This mode is only available with port A of FT2232H device.**

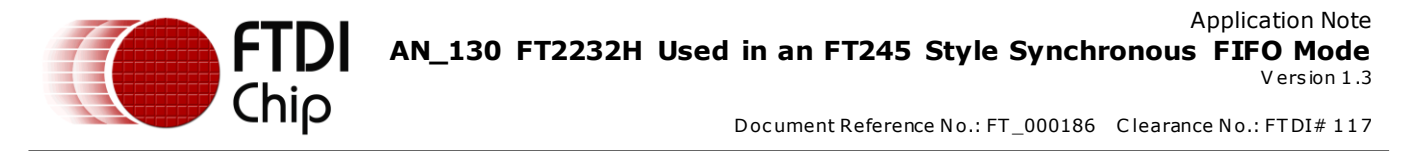

### <span id="page-3-0"></span>**2 Hardware Configuration**

#### **EEPROM Configuration:**

The FT2232H device requires an external 93C46 EEPROM organized in 16-bit words. It also supports the 93C56 and 93C66 EEPROMs organized in 16-bit words.

#### **Device connection setting:**

Use a USB cable to connect an FT2232H device to a PC - the pin assignment in Table 1 - Channel A [FT245 Style Synchronous FIFO Configured Pin Descriptions](#page-4-1)

give details of the required connection between the system and FT2232H.

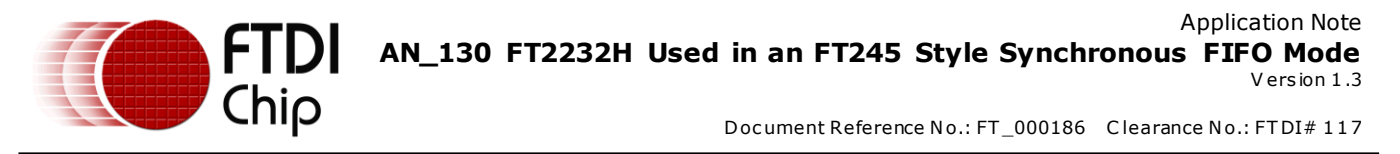

### <span id="page-4-0"></span>**2.1 Pin Assignment under Synchronous FIFO Interface**

Only channel A of FT2232H device can be configured as a FT245 style synchronous FIFO interface. When it is configured in this mode, the pins used and the descriptions of the signals are shown as **[Table 1](#page-4-1) -** [Channel A FT245 Style Synchronous FIFO Configured Pin Descriptions](#page-4-1)

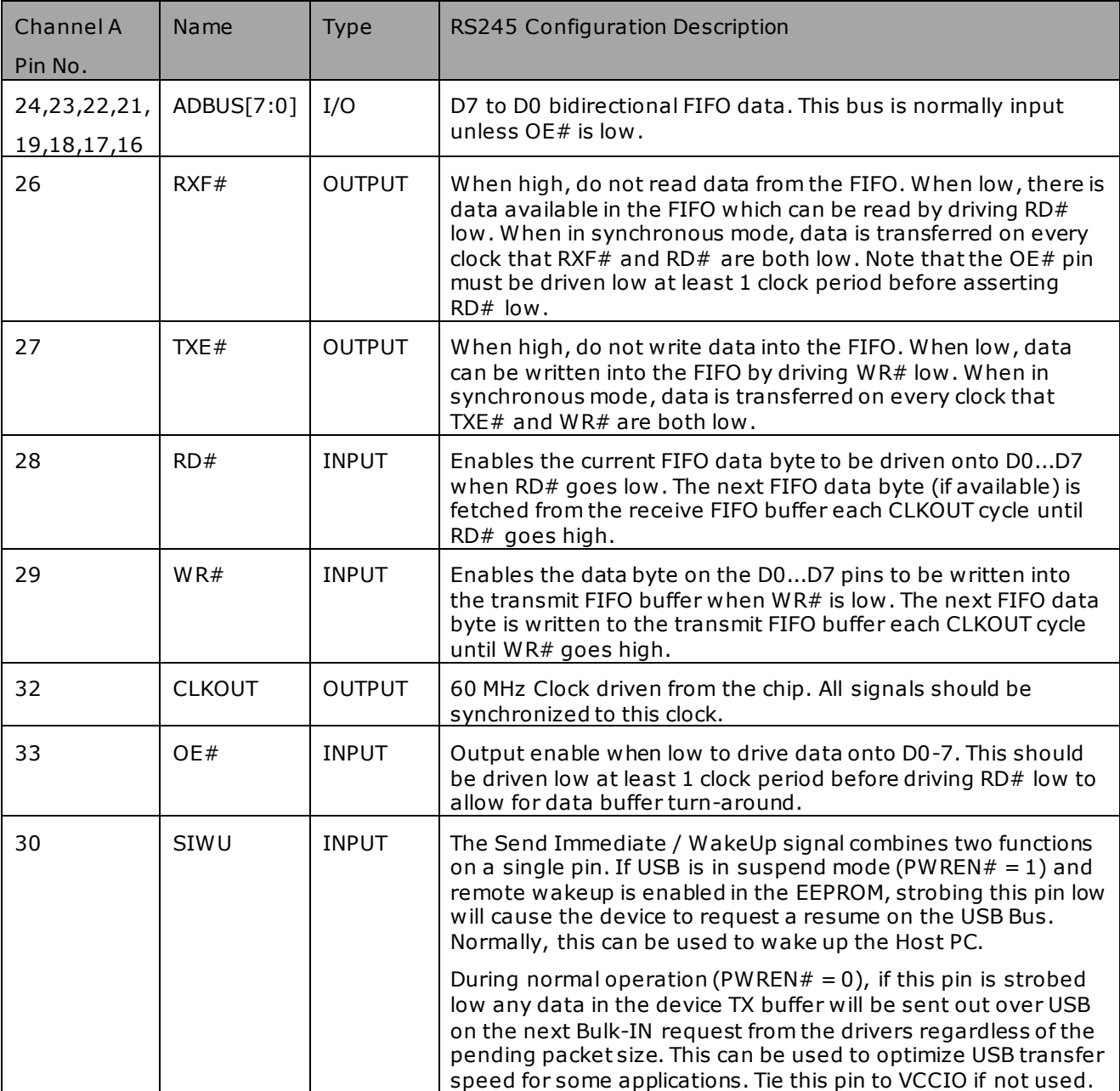

<span id="page-4-1"></span>**Table 1 - Channel A FT245 Style Synchronous FIFO Configured Pin Descriptions**

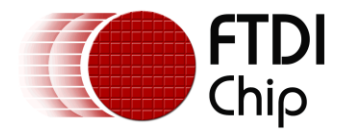

### <span id="page-5-0"></span>**2.2 IO Timing**

It's necessary to follow the IO timing as shown in **Figure 1 -** [Read Timing](#page-5-1)

and **Figure 2 -** [Write Timing](#page-5-2)

to access the data. Note that only a read or a write cycle can be performed at any one time. Data is read or written on the rising edge of the CLKOUT clock.

**Table 2 -** [Timing Table](#page-6-0)

shows the detail information for the timing.

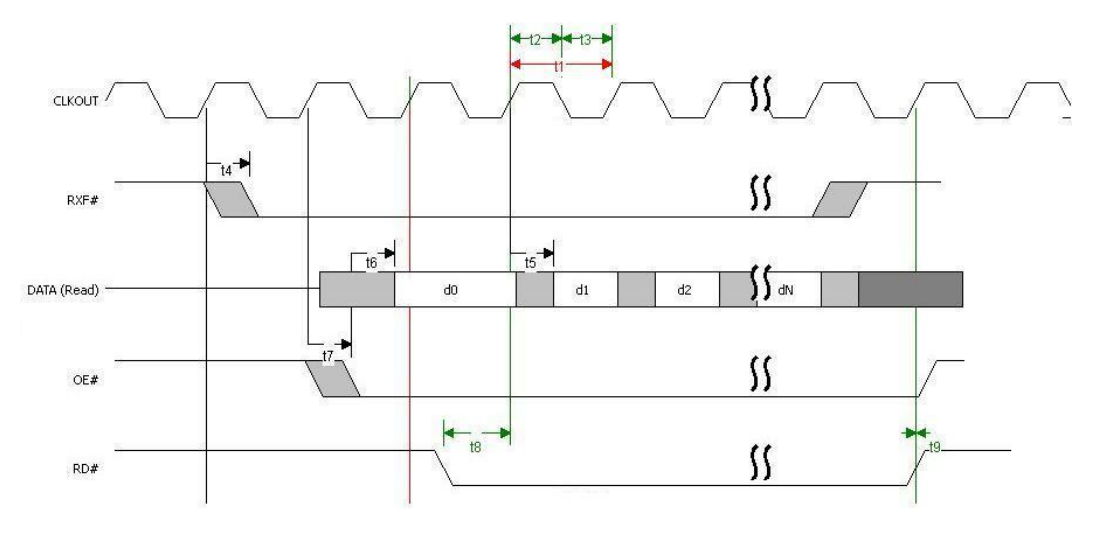

Read Timing (External system read data from FTDI chip)

### **Figure 1 - Read Timing**

<span id="page-5-1"></span>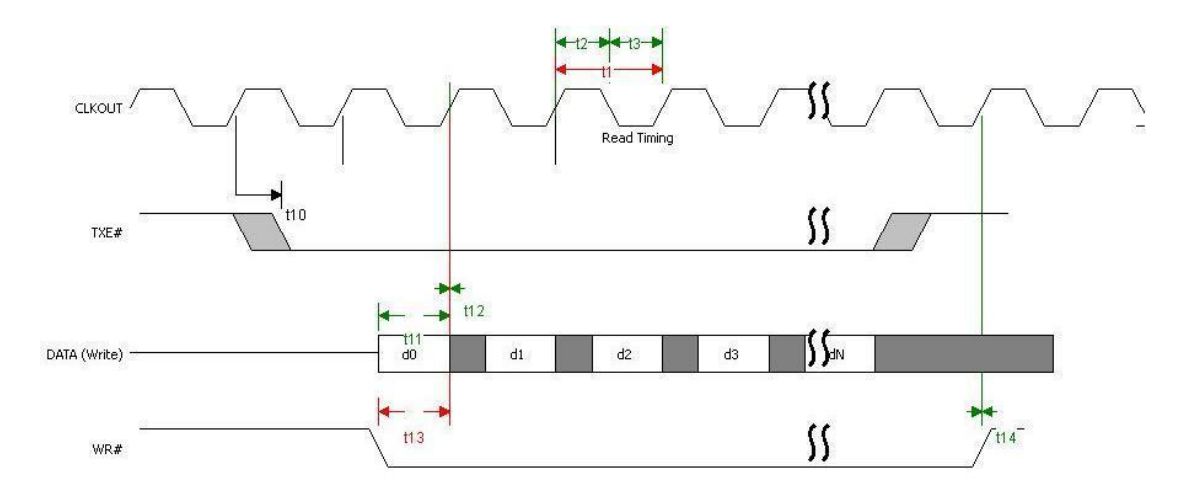

<span id="page-5-2"></span>Write Timing (External system write data into FTDI chip)

**Figure 2 - Write Timing**

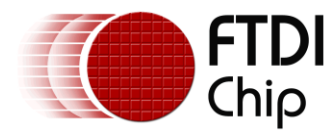

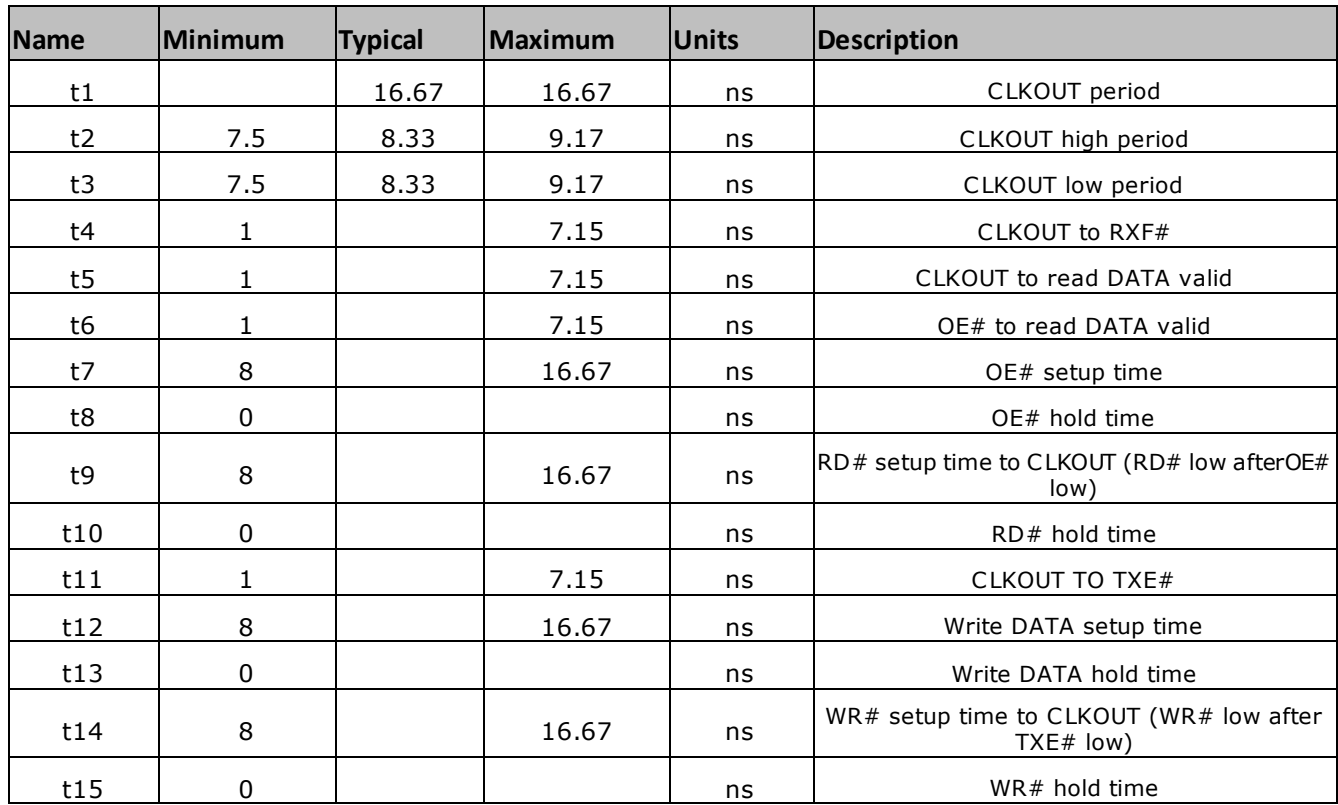

<span id="page-6-0"></span>**Table 2 - Timing Table**

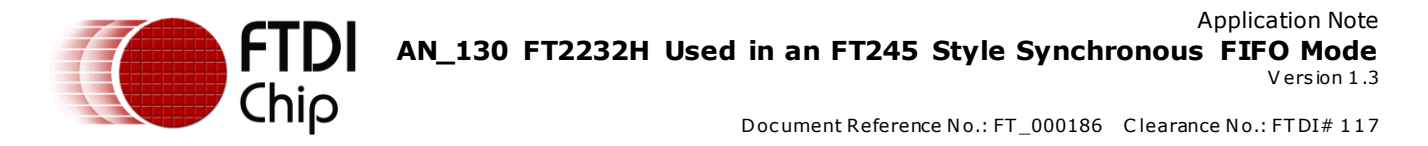

### <span id="page-7-0"></span>**3 Software Configuration**

With the FT2232H device, it is necessary to install the [FTDI](http://www.ftdichip.com/Drivers/D2XX.htm) D2XX driver on the PC. Please visit the FTDI [Drivers](http://www.ftdichip.com/Drivers/D2XX.htm) page to download and install the necessary driver which matches the PC.

The table below is taken from the FT2232H datasheet. It indicates that it is necessary to set the FT245 mode by configuring the EEPROM to 245 FIFO modes before developing a software application to access data under FT245 style Sync FIFO mode. Configuring the EEPROM is illustrated in chapter **[3.1](#page-8-0)** Developing software application is illustrated in chapt[er](#page-9-0)**4**.

|                                    | SYNC 245 FIFO |
|------------------------------------|---------------|
| <b>EEPROM</b> configured           | <b>YFS</b>    |
| Application Software<br>configured | <b>YFS</b>    |

<span id="page-7-1"></span>**Table 3 - Configuration using EEPROM and Application Software**

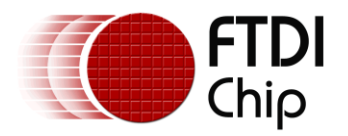

### <span id="page-8-0"></span>**3.1 EEPROM Setting**

Connect the FT2232H to a PC via USB cable, if the driver is installed already, the EEPROM settings can be programmed using either FTDIs MPROG or FT\_PROG utilities (downloadable from FTDI website). Any one of these utilities can be used to set port A to "245 FIFO" mode in EEPROM. Figure 3 for the setting illustrates this using MPROG.

<span id="page-8-1"></span>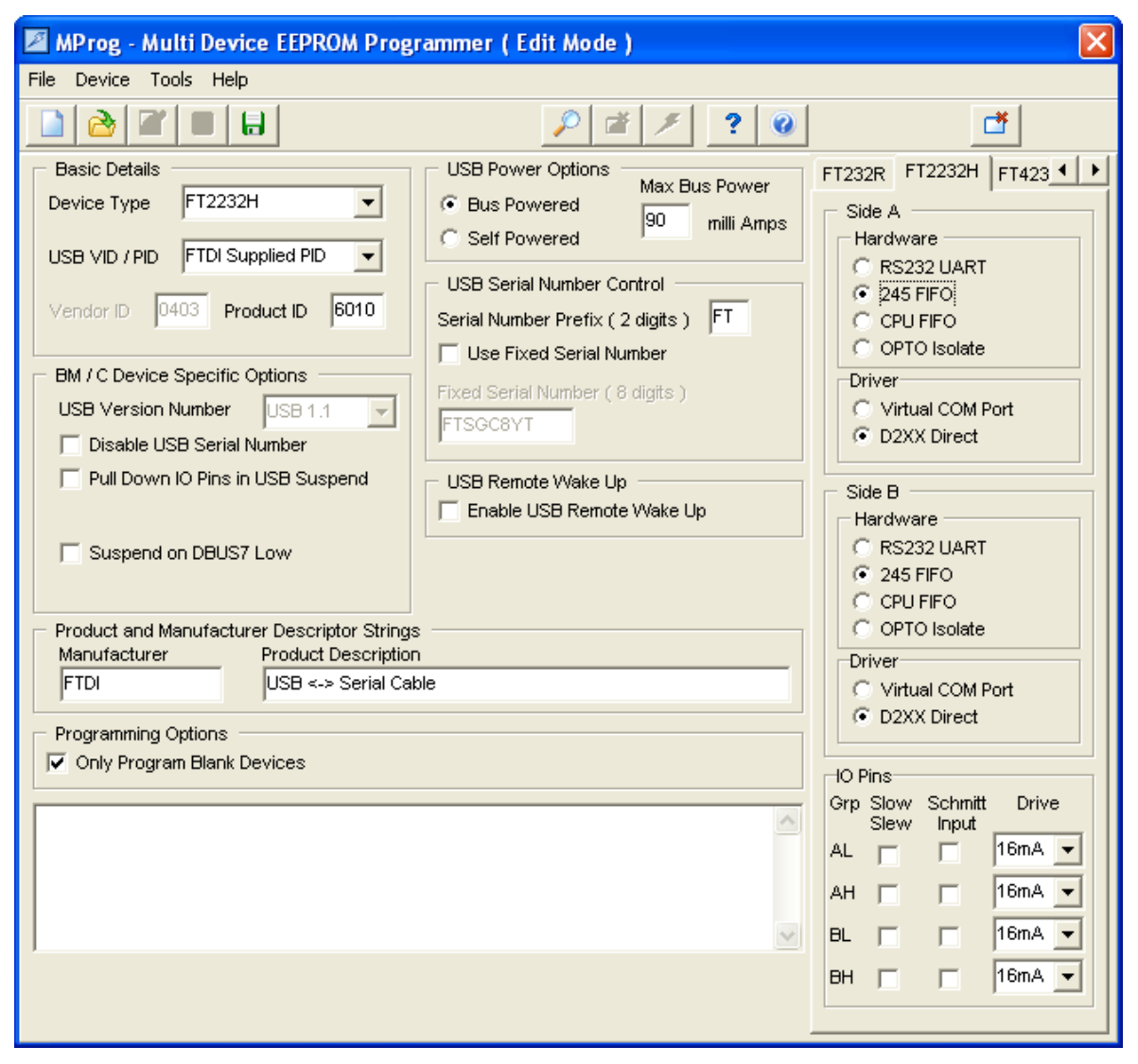

**Figure 3 - MProg Tool Setting**

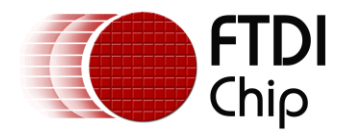

### <span id="page-9-0"></span>**4 Application Development**

As shown in Table 3 - [Configuration using EEPROM and Application Software,](#page-7-1) it is necessary to develop an application to access data under FT245 style Sync FIFO mode. In following section describes how to do this.

In the application code, it is firstly necessary to open Port A of the FT2232H.

Next send command FT\_SetBitMode(Mask, 0x40) to the FTDI driver to switch the FT2232H to FT245 Synchronous FIFO mode (this mode uses the RX & TX buffer of port B, so port B cannot be used for any other purpose in this mode).

Then we can send command FT\_SetLatencyTimer(ftHandle, latencytime) to the FTDI driver to configure latency time, which is the receive buffer timeout that is used to flush remaining data from the receive buffer. If you don't call this command, the default setting is 16ms; it can be set at 1 ms intervals between 2ms and 255 ms.

The command FT\_SetUSBParameters() can then be used to set the USB buffer size for the required data transfer. The buffer sizes must be set to a multiple of 64 bytes between 64 bytes and 64k bytes . The default size is 4KB. It is recommended changing this to 64KB.

Next the command, FT\_SetFlowControl(), should to be called and parameter usFlowControl used to set FT\_FLOW\_RTS\_CTS. This is configures the device driver to avoid data loss.

When the FT2232H has been set to FT245 Synchronous FIFO mode, the CLKOUT pin will output 60MHz a clock. Observing this with an oscilloscope is a good check to make sure the interface has entered FT245 Synchronous FIFO mode. If the waveform edges do not appear sharp enough, then the drive strength of the IO can be increased by altering the EEPROM values using MPROG or FT\_PROG.

Although the RX and TX buffers are 4KB, they only use 2x 512 bytes for each buffer under FT245 Synchronous FIFO mode (maximum USB2.0 packet size under BULK mode is 512 bytes). The two buffers continually swap between each other to increase the performance.

To use the software commands, it is necessary to download the ftd2xx.dll, ftd2xx.lib, ftd2xx.h from the FTDI CDM driver. Details on how to use the software commands are available in the D2XX Programmers [Guide.](http://www.ftdichip.com/Support/Documents/ProgramGuides/D2XX_Programmer)

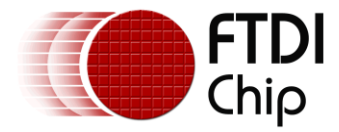

### <span id="page-10-0"></span>**4.1 Code example**

The following section gives an application example. This code is not guaranteed and is provided for illustration only. It is not supported by FTDI.

### **Example code**

```
FT_HANDLE ftHandle;
   FT_STATUS ftStatus;
   UCHAR Mask = 0xff;
   UCHAR Mode; 
   UCHAR LatencyTimer = 16; //our default setting is 16
   ftStatus = FT_Open(0, &ftHandle); 
   if(ftStatus != FT_OK) 
   { 
   // FT_Open failed return; 
   } 
   Mode = 0x00; //reset mode
   ftStatus = FT_SetBitMode(ftHandle, Mask, Mode); 
   delay_ms(10);
   Mode = 0x40; //Sync FIFO mode
   ftStatus = FT_SetBitMode(ftHandle, Mask, Mode); 
   if (ftStatus == FT_OK) 
   {
       ftStatus = FT_SetLatencyTimer(ftHandle, LatencyTimer); ftStatus = 
FT_SetUSBParameters(ftHandle,0x10000,0x10000);
     ftStatus = FT_SetFlowControl(ftHandle,FT_FLOW_RTS_CTS,0,0);
   //access data from here 
   } 
   else 
   { 
   // FT_SetBitMode FAILED!
   } 
   FT_Close(ftHandle);
```
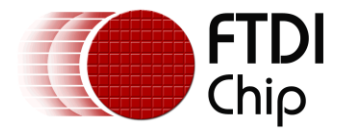

### <span id="page-11-0"></span>**4.2 Getting The Best Performance**

Performance depends on the interaction between the FTDI device and external system. If the extemal system uses a polling method to check the detect pins  $(RXF#, TXE#)$  then this may delay the data transfer speed. To get the better performance connect the RXF# and TXE# pins to the external system interrupt pins.

When transferring large amounts of data, in order to get best performance, it is recommended to send the following commands to the FTDI driver at the initial setup stage.

ftStatus = FT\_SetLatencyTimer(ftHandle, 2);

ftStatus = FT\_SetUSBParameters(ftHandle,0x10000, 0x10000);

The following example code gives an example of how to calculate performance of "write data mode". This code is provided for illustration only and is not supported by FTDI.

#define OneSector 64\*1024

#define SectorNum 2000

FT\_HANDLE ftHandle;

FT\_STATUS ftStatus;

UCHAR Mask  $= 0xff$ ;

UCHAR Mode;

ftStatus = FT\_Open(0, &ftHandle);

```
if(ftStatus != FT_OK)
```
{

```
// FT_Open failed return;
```
printf("FT\_Open FAILED! \r\n");

}

//set interface into FT245 Synchronous FIFO mode

Mode = 0x00; //reset mode

ftStatus = FT\_SetBitMode(ftHandle, Mask, Mode);

Sleep(1000);

Mode = 0x40; //Sync FIFO mode

ftStatus = FT\_SetBitMode(ftHandle, Mask, Mode);

 $if (ftStatus != FT_OK)$ 

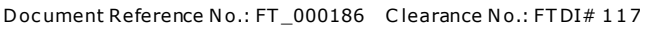

```
{
```
// FT\_SetBitMode FAILED!

Chip

Printf("FT\_SetBitMode FAILED! \r\n");

}

- FT\_SetLatencyTimer(ftHandle, 2);
- FT\_SetUSBParameters(ftHandle,0x10000, 0x10000);
- FT\_SetFlowControl(ftHandle, FT\_FLOW\_RTS\_CTS, 0x0, 0x0);
- FT\_Purge(ftHandle, FT\_PURGE\_RX);
- DWORD EventDWord;
- DWORD RxBytes;
- DWORD TxBytes;
- DWORD BytesReceived;
- char RxBuffer[OneSector];
- LARGE\_INTEGER lPreTime, lPostTime,lFrequency;
- QueryPerformanceFrequency(&lFrequency);
- QueryPerformanceCounter(&lPreTime);
- DWORD dwSum = 0;
- for(int i=0; i< SectorNum;i++)

#### {

```
//ftStatus = FT_GetStatus(ftHandle,&RxBytes,&TxBytes,&EventDWord);
```

```
// if((ftStatus == FT_OK) && (RxBytes >= OneSector))
```
### {

```
ftStatus = FT_Read(ftHandle,RxBuffer,OneSector,&BytesReceived);
```

```
if (ftStatus == FT_OK)
```

```
{
```

```
// FT_Read OK
```

```
//printf("Read one sector bytes!\r\n");
```

```
dwSum += BytesReceived;
```
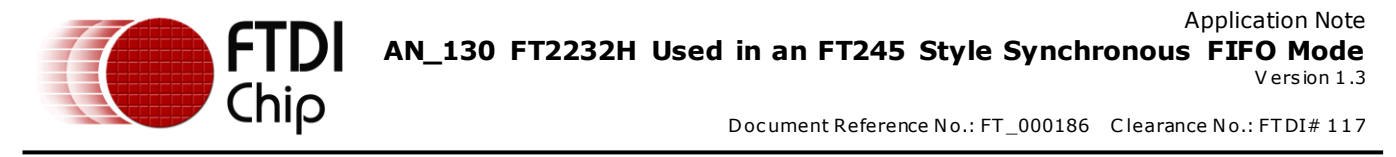

```
} 
   else 
   { 
   // FT_Read Failed 
   }
}
       //check the end condition and quit
```

```
}
```
QueryPerformanceCounter(&lPostTime);

float lPassTick = lPostTime.QuadPart – lPreTime.QuadPart;

float lPassTime = lPassTick/(float)lFrequency.QuadPart;

printf("Received data bytes:%d \r\n", dwSum);

printf("Time passed:%f \r\n", lPassTime);

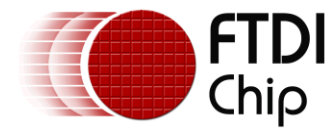

### <span id="page-14-0"></span>**4.3 Write Data Mode**

When an external system writes data to a PC via FT2232H, it is referred to as write data mode.

**External system** – When the external system is ready to transmit data, the external system should first check the TXE#. The external system must wait until TXE# goes low, it should then pull WR# signal low, before sending data bytes to D0~D7 at the CLKOUT frequency. If the external system detects TXE#=high, then it should stop data transferring and pull WR# signal high. The extemal system must then continue to poll the TXE# signal.

**PC application** – The application in PC side should poll the RX buffer to read data which has been transferred by the external system until the data transfer task is done.

#### **Example code**

- #define OneSector 1024
- FT\_HANDLE ftHandle;
- FT\_STATUS ftStatus;
- DWORD EventDWord;
- DWORD RxBytes;
- DWORD TxBytes;
- DWORD BytesReceived;
- char RxBuffer[OneSector];
	- //set interface into FT245 Synchronous FIFO mode
	- While(1)
	- {
- ftStatus = FT\_GetStatus(ftHandle,&RxBytes,&TxBytes,&EventDWord);

```
 if((ftStatus == FT_OK) && (RxBytes >= OneSector))
```
{

```
 ftStatus = FT_Read(ftHandle,RxBuffer,RxBytes,&BytesReceived);
```

```
if (ftStatus == FT_OK)
```

```
{
```

```
// FT_Read OK
```
}

```
else
```
{

```
// FT_Read Failed
```
}

//check the end condition and quit

```
 }
```
}

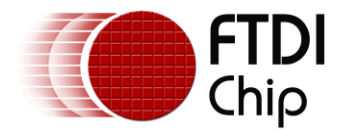

### <span id="page-15-0"></span>**4.4 Read Data Mode**

When an external system wants to read data from PC via FT2232H, it is referred to as read data mode.

**PC application** - The application at the PC side sends data to FT2232H using the call FT\_Write() command. This step is repeated until the data transfer is complete.

**External system** – The external system must poll until RXF# = low. It should then pull OE# = low then  $RD#$ =low after one clock delay, and read data bytes from  $DO~D7$  at the CLKOUT frequency. When the external system detects RXF#=high, then it should stop reading data and pull OE# = high and RD#= high. The external system should then continue to poll the RXF  $#$  signal until data transfer task is complete.

#### **Example code**

#define OneSector 1024

FT\_HANDLE ftHandle;

FT\_STATUS ftStatus;

DWORD EventDWord;

DWORD RxBytes;

DWORD TxBytes;

DWORD BytesWritten;

char TxBuffer[OneSector];

//set interface into FT245 Synchronous FIFO mode

While(1)

{

```
 ftStatus = FT_GetStatus(ftHandle,&RxBytes,&TxBytes,&EventDWord);
```

```
 if((ftStatus == FT_OK) && (TxBytes == 0))
```
{

```
 ftStatus = FT_Write(ftHandle, TxBuffer, sizeof(TxBuffer), &BytesWritten);
```

```
if (ftStatus == FT_OK)
```

```
{
```

```
// FT_Write OK
```
}

else

{

```
// FT_Write Failed
```
}

//check the end condition and quit

```
 }
```
}

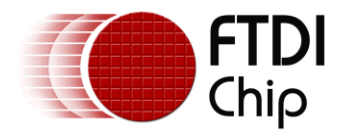

### <span id="page-16-0"></span>**5 Contact Information**

#### **Head Office – Glasgow, UK Branch Office – Tigard, Oregon, USA**

Future Technology Devices International Limited Unit 1, 2 Seaward Place, Centurion Business Park Glasgow G41 1HH United Kingdom Tel: +44 (0) 141 429 2777

Fax: +44 (0) 141 429 2758

E-mail (Sales) [sales1@ftdichip.com](mailto:sales1@ftdichip.com) E-Mail (Sales) [us.sales@ftdichip.com](mailto:us.sales@ftdichip.com) E-mail (Support) [support1@ftdichip.com](mailto:support1@ftdichip.com) E-Mail (Support) [us.support@ftdichip.com](mailto:us.support@ftdichip.com)<br>E-mail (General Enquiries) admin1@ftdichip.com E-Mail (General Enquiries) us.admin@ftdichip.com E-mail (General Enquiries) [admin1@ftdichip.com](mailto:admin1@ftdichip.com) E-Mail (General Enquiries) [us.admin@ftdichip.com](mailto:us.admin@ftdichip.com)

Future Technology Devices International Limited (USA) 7130 SW Fir Loop Tigard, OR 97223-8160 USA Tel: +1 (503) 547 0988

Fax: +1 (503) 547 0987

Future Technology Devices International Limited (Taiwan) 2F, No. 516, Sec. 1, NeiHu Road Taipei 114 Taiwan , R.O.C. Tel: +886 (0) 2 8791 3570

Fax: +886 (0) 2 8791 3576

E-mail (Sales) [tw.sales1@ftdichip.com](mailto:tw.sales1@ftdichip.com) E-Mail (Sales) [cn.sales@ftdichip.com](mailto:cn.sales@ftdichip.com) E-mail (Support) [tw.support1@ftdichip.com](mailto:tw.support1@ftdichip.com) E-Mail (Support) [cn.support@ftdichip.com](mailto:cn.support@ftdichip.com)<br>E-mail (General Enquiries) tw.admin1@ftdichip.com E-Mail (General Enquiries) cn.admin@ftdichip.com

#### **Branch Office – Taipei, Taiwan Branch Office – Shanghai, China**

Future Technology Devices International Limited (China) Room 1103, No. 666 West Huaihai Road, Shanghai, 200052 China Tel: +86 21 62351596 Fax: +86 21 62351595

[tw.admin1@ftdichip.com](mailto:tw.admin1@ftdichip.com) E-Mail (General Enquiries) [cn.admin@ftdichip.com](mailto:cn.admin@ftdichip.com)

#### **Web Site**

[http://ftdichip.com](http://ftdichip.com/)

#### **Distributor and Sales Representatives**

Please visit the Sales Network page of the FTDI Web site for the contact details of our distributor(s) and sales representative(s) in your country.

Vinc ulum is part of Future T echnology Devic es I nternational Ltd. N either the whole nor any part of the information c ontained in, or the product described in this manual, may be adapted or reproduced in any material or electronic form without the prior written consent of the copyright holder. This product and its documentation are supplied on an as-is basis and no warranty as to their suitability for any particular purpose is either made or implied. Future Technology Devices International Ltd will not accept any claim for damages hows oever arising as a result of use or failure of this product. Your statutory rights are not affected. This product or any variant of it is not intended for use in any medical appliance, device or system in which the failure of the product might reasonably be expected to res ult in personal injury. This document provides preliminary information that may be subject to change without notice. No freedom to use patents or other intellectual property rights is implied by the publication of this document. Future Technology Devices International Ltd, Unit 1, 2 Seaward Place, Centurion Business Park, Glasgow G411HH United Kingdom. Scotland Registered Number: SC136640

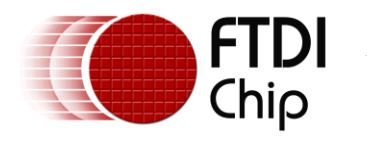

# <span id="page-17-0"></span>**Appendix A – References**

### <span id="page-17-1"></span>**Document References**

[D2XX Programmers Guide](http://www.ftdichip.com/Support/Documents/ProgramGuides/D2XX_Programmer)

### <span id="page-17-2"></span>**Acronyms and Abbreviations**

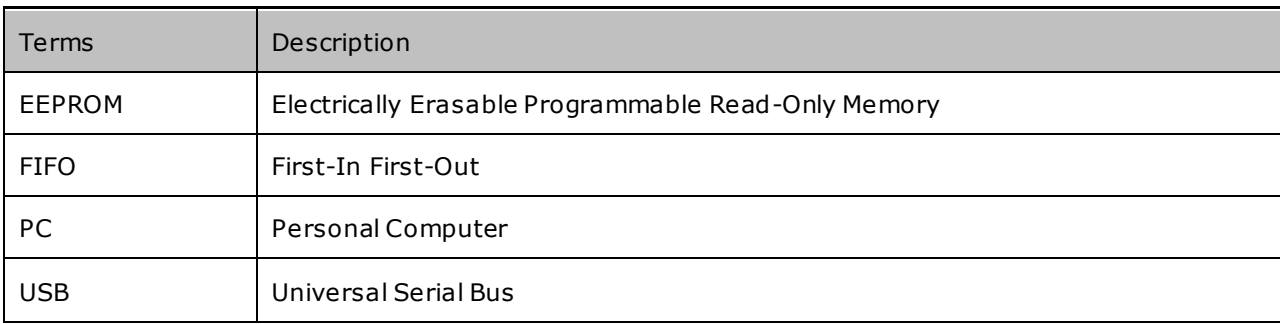

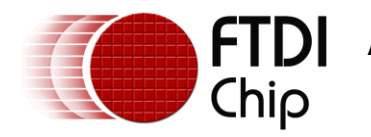

## <span id="page-18-0"></span>**Appendix B – List of Tables & Figures**

### <span id="page-18-1"></span>**List of Tables**

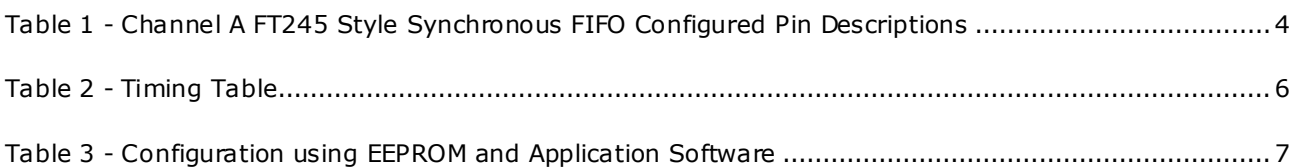

### <span id="page-18-2"></span>**List of Figures**

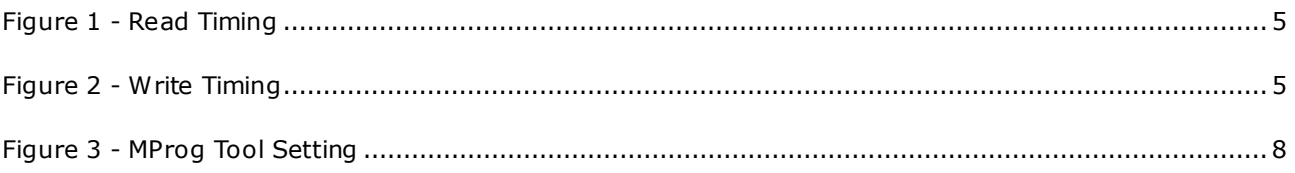

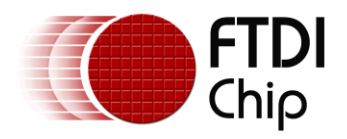

# <span id="page-19-0"></span>**Appendix C– Revision History**

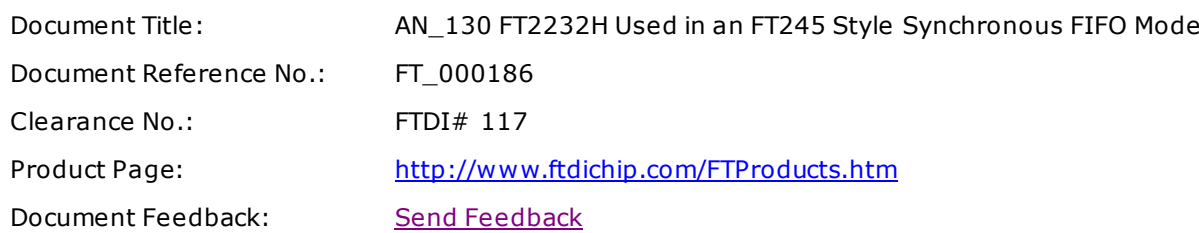

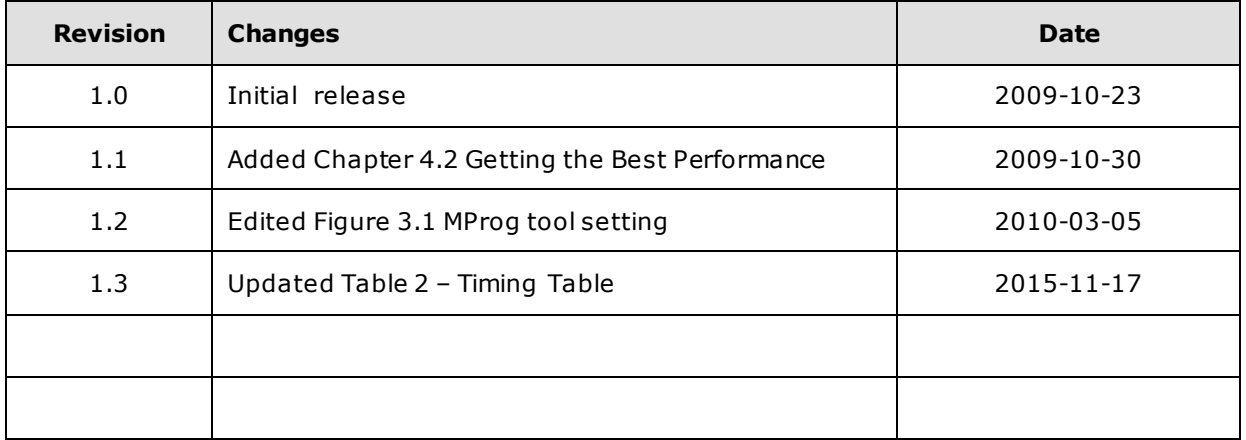